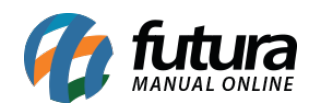

**Sistema:** Futura Server

**Caminho:** *Cadastros>Geral>Moeda*

**Referência:** FS57

**Versão:** 2015.5.4

**Como funciona:** A tela de **Cadastro de Moeda** é utilizada para fazer o cadastro de uma determinada moeda e é obrigatório caso seja utilizado a conversão de cambio.

Para cadastrar uma nova moeda acesse o caminho indicado acima, clique em *F2 Novo* e o sistema vai abrir a seguinte tela:

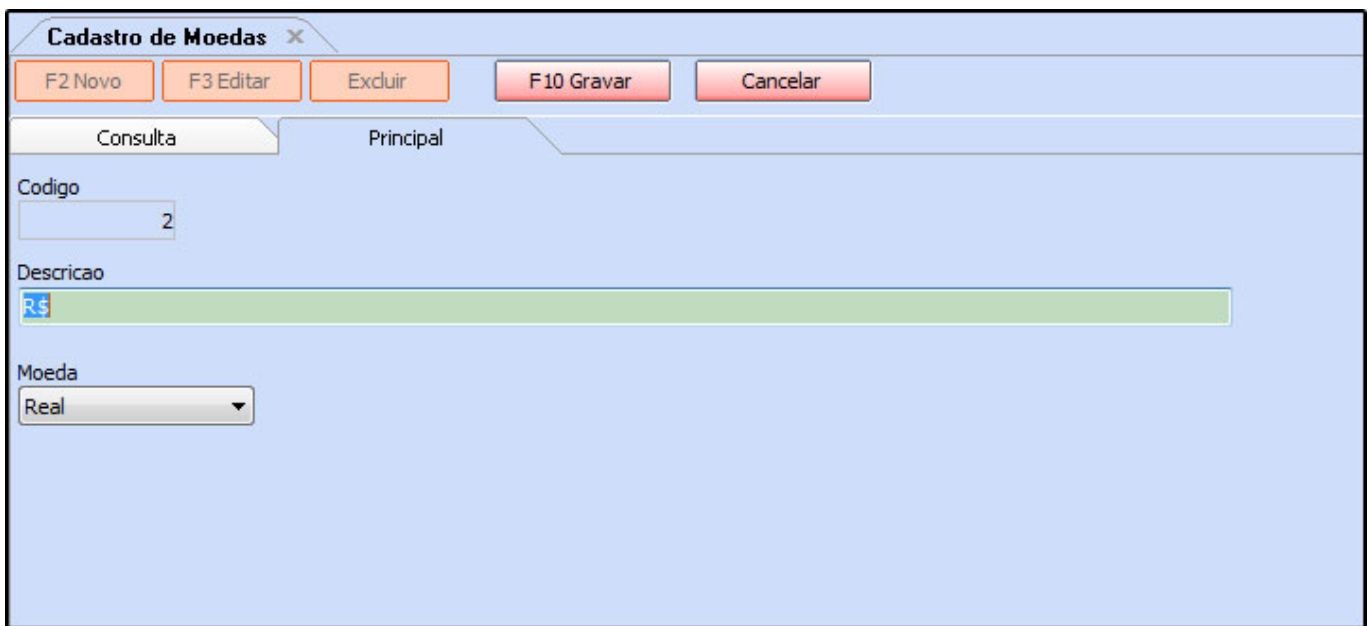

Após acessar a tela preencha os seguintes campos:

*Descrição:* Digite a sigla da moeda a ser cadastrada;

*Moeda:* Informe qual é o tipo da moeda a ser cadastrada, como por exemplo: Dólar.

Após cadastrar clique em *F10 Gravar* para finalizar o a operação